# TETRA 다운로드에 대한 사용자 지정 시간 구성 목차

소개 배경 정보 사전 요구 사항 요구 사항 사용되는 구성 요소 구성 다음을 확인합니다. 문제 해결 관련 정보

#### 소개

이 문서에서는 원하는 시간에 TETRA 업데이트를 다운로드하여 대역폭 사용량의 요구 사항을 충족 하도록 로컬 엔드포인트를 구성하는 방법에 대해 설명합니다.

## 배경 정보

TETRA는 안티바이러스 서명을 사용하여 엔드포인트를 보호하는 보안 엔드포인트용 오프라인 엔 진입니다. TETRA는 자사의 시그니처 데이터베이스에 대한 매일 업데이트를 받아 야생 환경의 모 든 새로운 위협에 대처합니다. 이러한 업데이트는 대규모 환경에서 상당한 대역폭을 사용할 수 있 으므로 각 엔드포인트는 업데이트 간격 내에 다운로드 시간을 임의로 지정하며, 기본적으로 이 시 간은 1시간으로 설정됩니다. TETRA 정책에서 다른 업데이트 간격을 선택할 수 있지만 이 다운로 드 프로세스를 트리거할 특정 시간을 선택할 수는 없습니다. 이 문서에서는 TETRA에서 Windows 일정 작업을 사용하여 AV 서명을 업데이트하도록 하는 해결 방법을 제공합니다.

# 사전 요구 사항

#### 요구 사항

보안 엔드포인트 정책 구성 및 Windows 일정 작업에 대한 기본 지식

#### 사용되는 구성 요소

- 보안 엔드포인트 클라우드 콘솔
- Windows 8.1.3용 보안 엔드포인트 커넥터
- Windows 10 Enterprise

이 문서의 정보는 특정 랩 환경의 디바이스를 토대로 작성되었습니다. 이 문서에 사용된 모든 디바 이스는 초기화된(기본) 컨피그레이션으로 시작되었습니다. 현재 네트워크가 작동 중인 경우 모든 명령의 잠재적인 영향을 미리 숙지하시기 바랍니다.

경고: 백그라운드 섹션에서 설명한 것처럼 TETRA 업데이트는 상당한 대역폭을 소비할 수 있 습니다. 기본적으로 보안 엔드포인트는 이러한 영향을 줄이고 업데이트 간격 내에 TETRA 업 데이트를 임의 지정하려고 합니다. 이 값은 기본적으로 1시간으로 설정됩니다. 특히 대규모 환경에서 모든 커넥터가 동시에 정의를 업데이트하도록 강제하는 것은 권장되지 않습니다. 이 프로세스는 업데이트 시간을 제어하는 것이 중요한 특수한 상황에서만 사용해야 합니다. 다른 시나리오에서는 자동 업데이트를 사용하는 것이 좋습니다.

사용자 지정 TETRA 다운로드 시간에 대해 구성할 보안 엔드포인트 정책을 선택합니다.

참고: 이 컨피그레이션은 정책 기반으로 수행되며 이 정책의 모든 엔드포인트가 영향을 받는 다는 점에 유의하십시오. 따라서 사용자 지정 TETRA 업데이트를 제어하려는 모든 디바이스 를 동일한 보안 엔드포인트 정책에 두는 것이 좋습니다.

Secure Endpoint Management Console에 로그인하여 Management > Policies로 이동한 다음 사용 하도록 선택한 정책을 검색하고 edit를 클릭합니다. 정책 컨피그레이션 페이지에서 TETRA 섹션으 로 이동합니다. 이 섹션에서 Automatic Content Updates(자동 콘텐츠 업데이트) 확인란의 선택을 취소하고 정책을 저장합니다. 이는 모두 Secure Endpoint Cloud 콘솔의 컨피그레이션과 관련이 있 습니다.

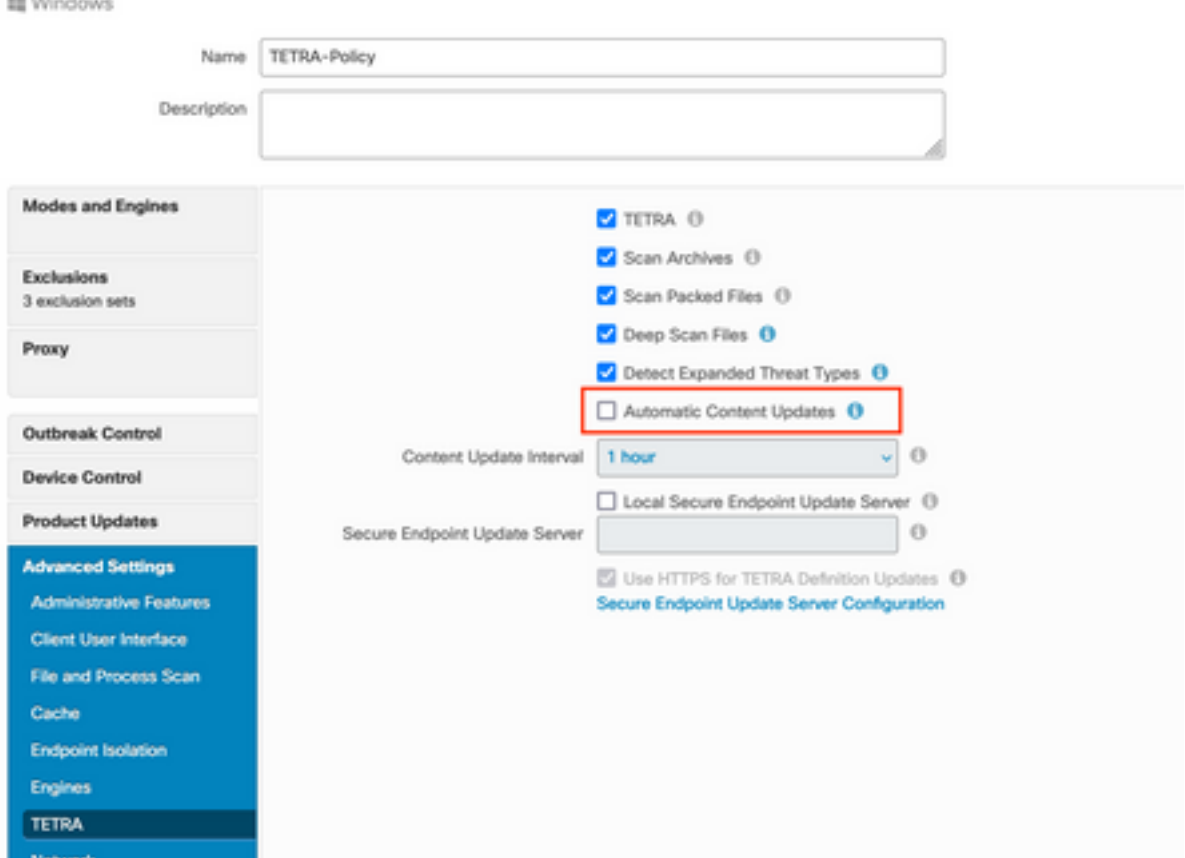

다음 구성 부분에서는 Windows 장치에 액세스하고 새 메모장 파일을 열어 다음 행을 추가합니다.

cd C:\Program Files\Cisco\AMP\8.1.3.21242

sfc.exe -forceupdate

and such a state

엔드포인트에 현재 설치된 버전과 일치하는 보안 엔드포인트 버전(이 예의 경우 8.1.3.21242v)을 사 용해야 합니다. 버전을 모를 경우 보안 엔드포인트 사용자 인터페이스 기어 아이콘을 클릭한 다음 통계 탭을 클릭하여 현재 버전을 확인할 수 있습니다. 이러한 행을 메모장에 추가한 후 File(파일)을

클릭한 다음 Save As(다른 이름으로 저장)를 클릭합니다. 그런 다음 유형으로 저장을 클릭하고 모 든 파일을 선택합니다. 마지막으로 파일 이름을 입력하고 .BAT 확장자로 저장합니다. C:\ 폴더 아래 에 파일을 저장하려면 관리자 권한으로 메모장을 실행해야 합니다. 참고 사항으로 BAT 파일을 실행 하여 테스트용 TETRA 업데이트를 강제로 실행할 수 있습니다.

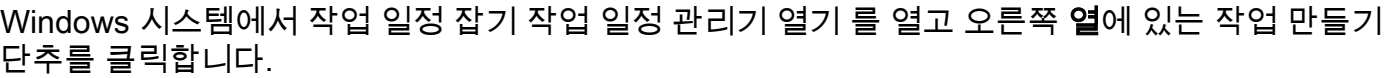

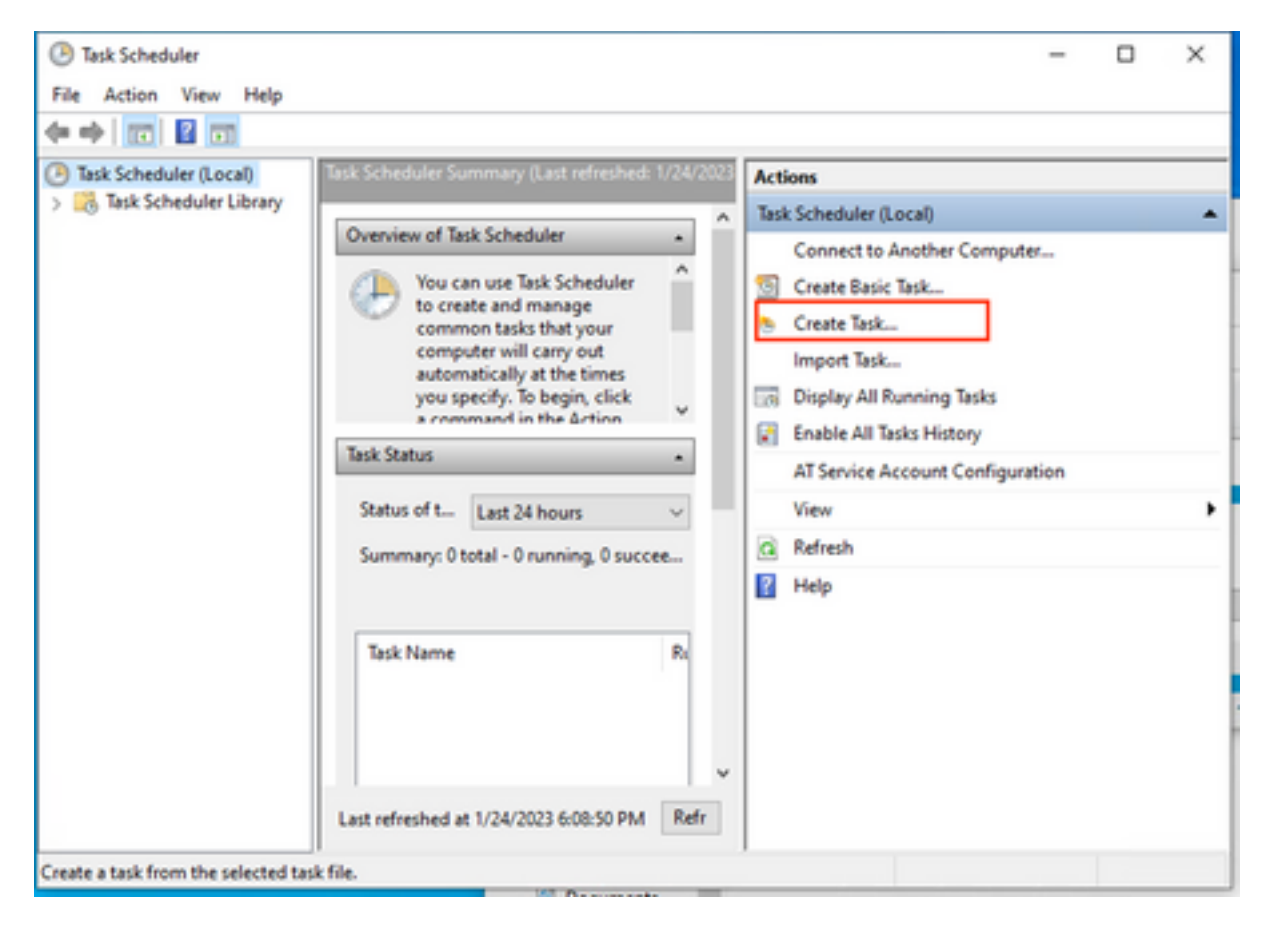

일반 탭에서 이 작업의 이름을 입력하고 사용자가 로그인하거나 로그인하지 않을 때마다 실행을 선 택합니다. Run with the highest privelages(가장 높은 권한으로 실행) 확인란을 선택합니다. configure for 옵션에서 적용할 OS를 선택합니다. 이 데모에서는 Windows 10이 사용되었습니다.

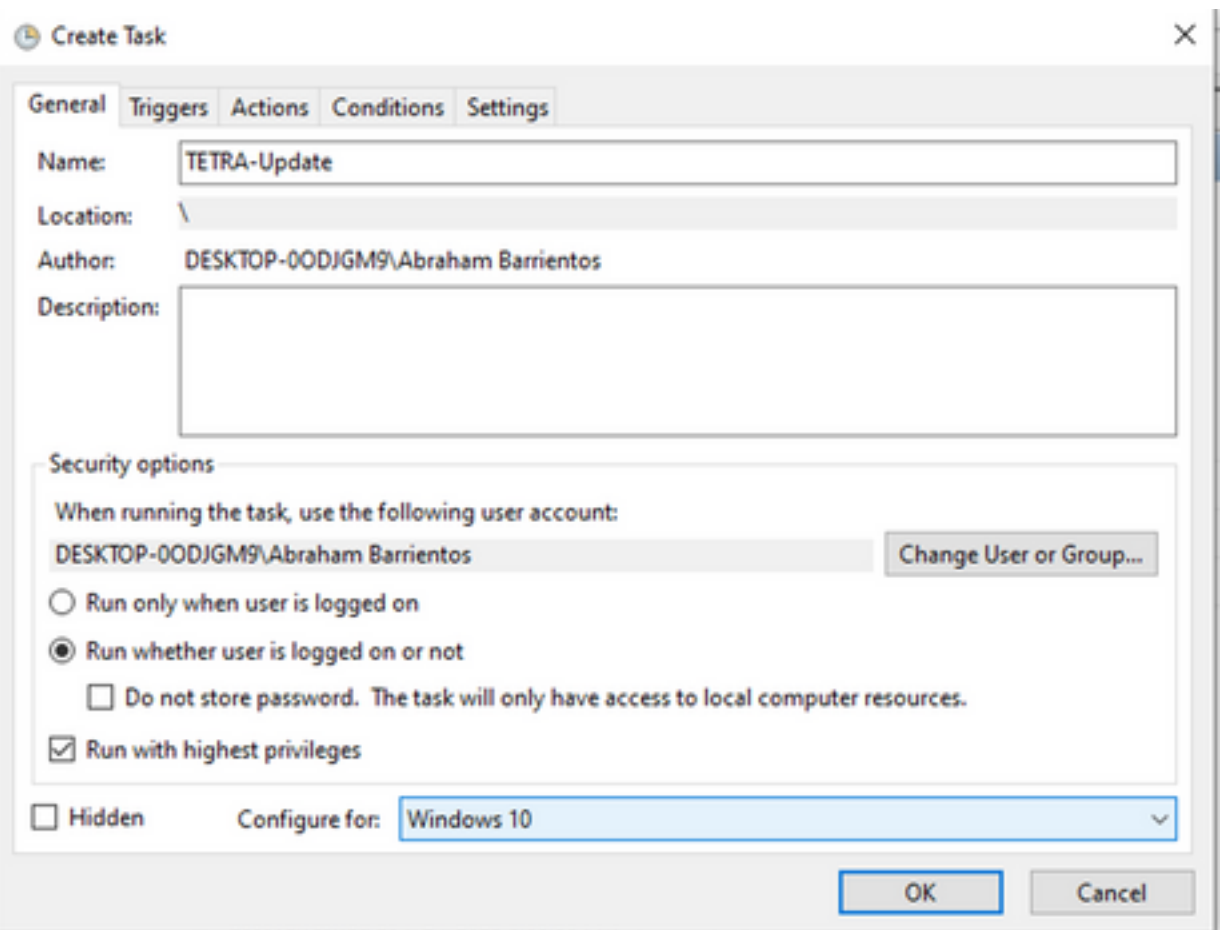

Triggers(트리거) 탭에서 New Trigger(새 트리거)를 클릭합니다. New trigger configuration(새 트리 거 컨피그레이션) 페이지에서 TETRA에서 시그니처를 업데이트할 시간을 사용자 지정할 수 있습니 다. 이 예에서는 현지 기계 시간 오후 1시에 실행되는 일별 일정이 사용되었습니다. 시작 날짜 옵션 은 이 작업이 활성화되는 시기를 정의합니다. 일정 설정을 마쳤으면 확인을 클릭합니다.

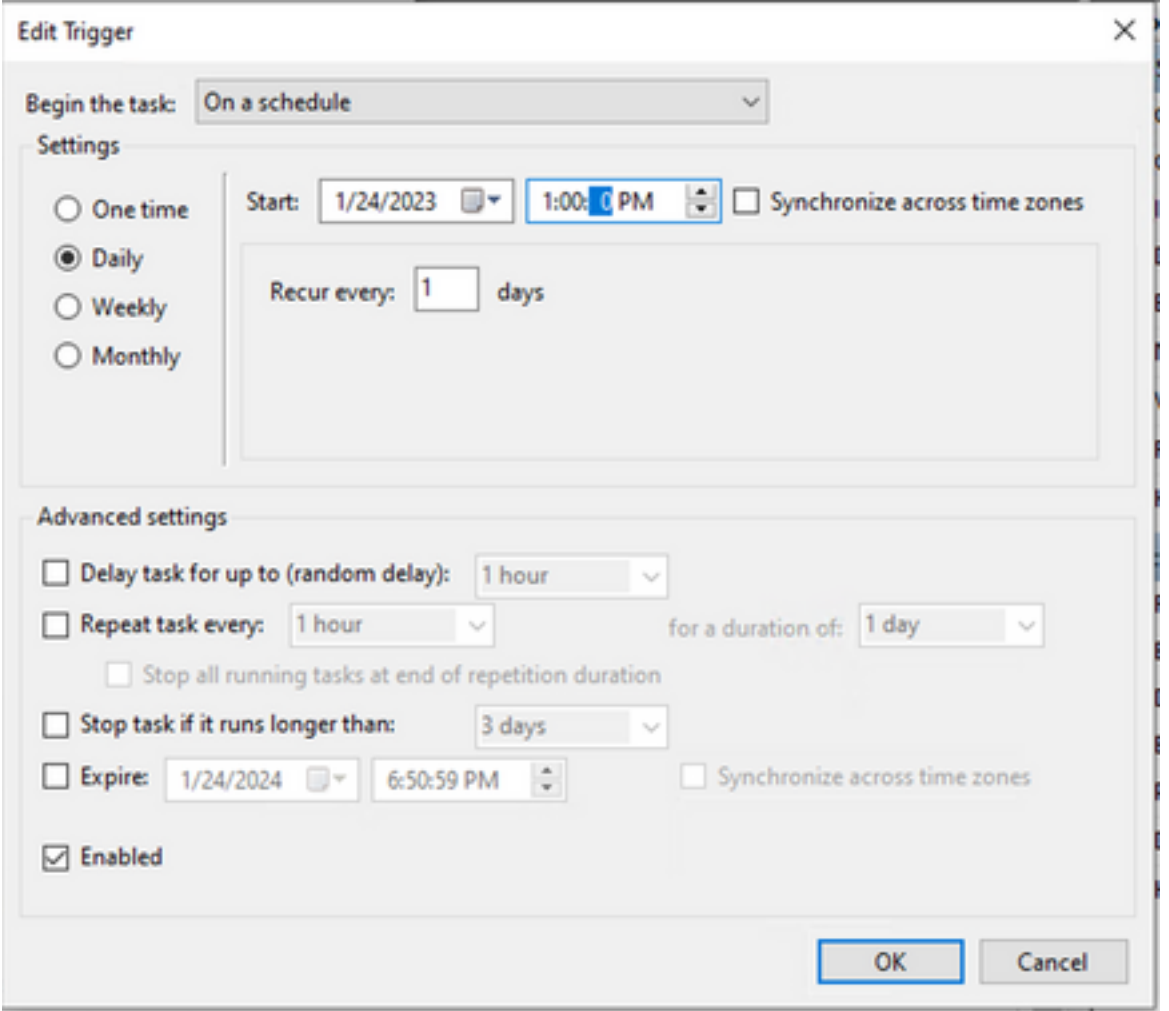

Actions(작업) 탭에서 New Action(**새 작업)을** 클릭합니다. 새 **작업 탭**에서 작업 **설정에** 대한 프로그 램 시작을 선택합니다. Program/Settings(프로그램/설정)에서 Browse(찾아보기)를 클릭하고 BAT 스크립트를 검색한 후 선택합니다. 확인을 클릭하여 작업을 생성합니다. 나머지 설정을 기본값으로 유지하고 확인을 클릭하여 작업을 만듭니다.

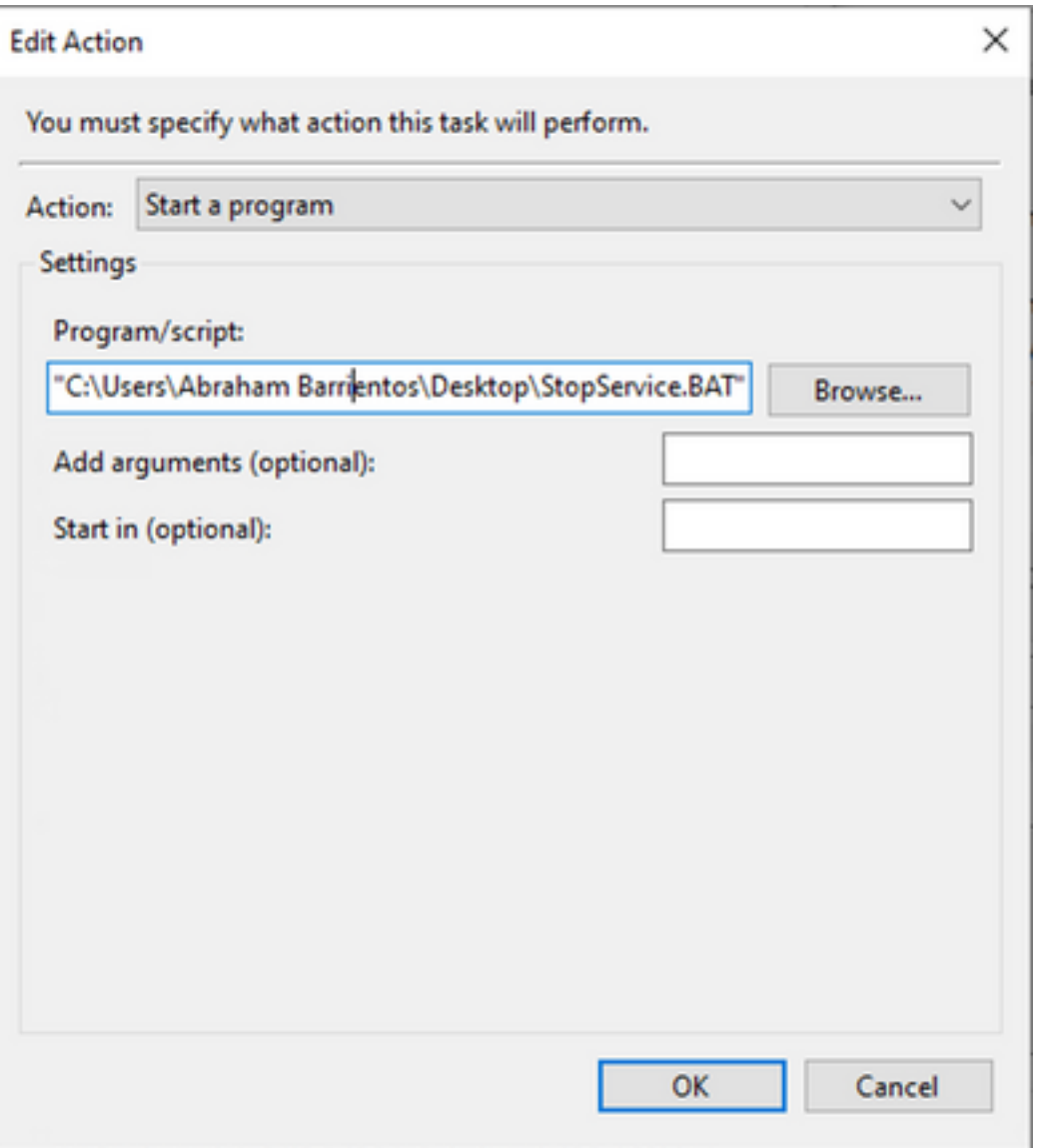

마지막으로, "가장 높은 권한으로 실행"을 선택했으므로 이 작업 스케줄러에서 작업을 만들려면 관 리자 자격 증명이 필요합니다. 관리자 자격 증명으로 인증하면 구성된 일정에 따라 TETRA를 업데 이트할 시기를 Secure Endpoint Service에 알리기 위해 작업을 실행하고 실행할 준비가 된 것입니 다.

# 다음을 확인합니다.

왼쪽 열에서 작업 스케줄러 라이브러리 폴더를 클릭합니다. 일정이 생성되어 예상대로 나열되었는 지 확인합니다.

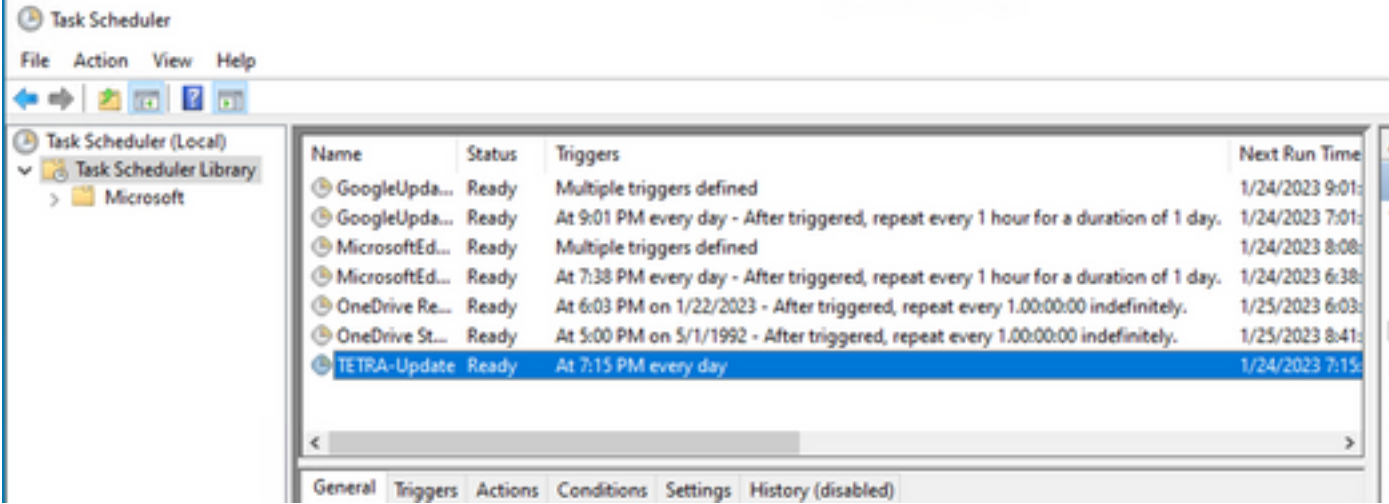

Secure Endpoint User interface > statistics 탭 아래에서 커넥터가 다운로드한 최신 TETRA 정의 번 호를 확인할 수 있습니다. 이 번호를 사용하여 콘솔에서 Management(관리) > Av Definitions(Av 정 의) 요약 아래에서 사용 가능한 최신 정의를 비교하여 디바이스가 최신 정의와 함께 최신 상태인지 확인할 수 있습니다. 또 다른 대안은 Secure Endpoint Console에서 특정 엔드포인트에 대한 "Definitions Last Updated(마지막으로 업데이트된 정의)" 값을 모니터링하는 것입니다.

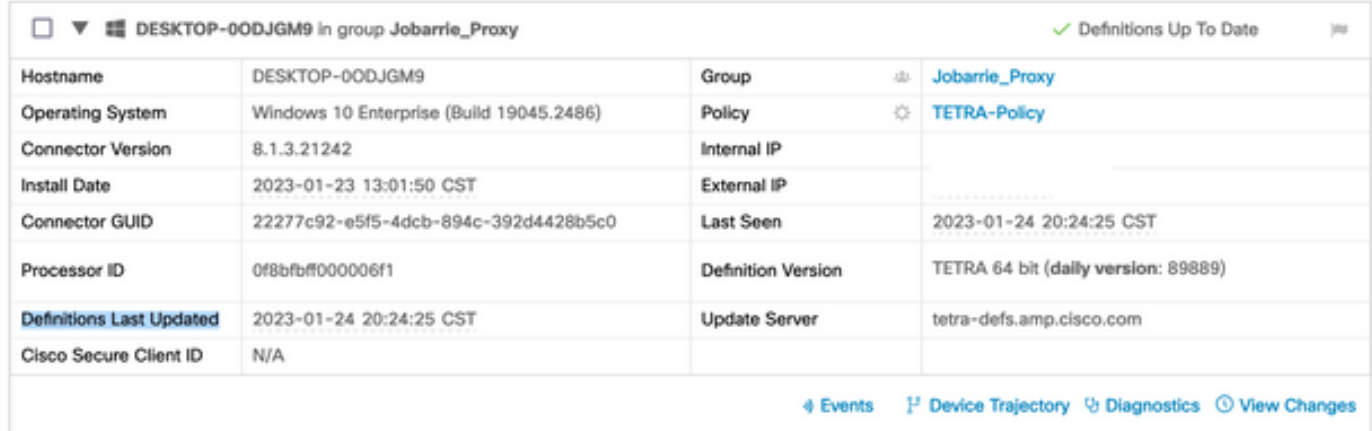

## 문제 해결

정의가 예상대로 업데이트되지 않으면 로그를 확인하여 TETRA 업데이트 오류를 검색할 수 있습니 다. 이렇게 하려면 Schedule 작업 트리거 시간 전에 Advanced(고급) 탭 아래의 Secure Endpoint(보 안 엔드포인트) 사용자 인터페이스에서 debug(디버그) 모드를 활성화합니다. 일정 작업 트리거 이 후 최소 20분 동안 커넥터가 이 모드에서 실행되게 한 다음 C:\Program Files\Cisco\AMP\X.X.X에 있는 최신 sfcx.exe.log 파일(여기서 X.X.X는 시스템의 보안 엔드포인트의 현재 버전)을 확인합니다.

ForceWakeUpdateThreadAbout은 TETRA가 Schedule Job에 의해 트리거되어 예상대로 업데이트 됨을 보여 줍니다. 이 로그가 표시되지 않으면 Windows 예약 작업 구성과 관련된 문제가 될 수 있습 니다.

(99070187, +0 ms) Jan 24 20:30:01 [3544]: ForceWakeUpdateThreadAbout to force update thread awake. Forcing tetra def update. (99070187, +0 ms) Jan 24 20:30:01 [1936]: UpdateThread: Tetra ver string retrieved from config: (99070781, +0 ms) Jan 24 20:30:02 [1936]: UpdateTetra entered... (99070781, +0 ms) Jan 24 20:30:02 [1936]: UpdateTetra: elapsed: cur: 1674621002, last: 0, interval:180

스케줄 작업이 TETRA를 트리거하여 정의를 갱신하는 경우 로그에서 관련 TETRA 오류를 검색해

야 합니다. 이는 업데이트 프로세스 중에 서비스가 중단되었음을 의미하는 TETRA 오류 코드 2200의 예입니다. 일반적인 TETRA 오류를 해결하는 방법은 이 문서의 범위를 벗어납니다. 그러나 이 문서의 끝부분에 있는 링크는 TETRA 오류 코드 트러블슈팅에 대한 유용한 Cisco 문서입니다.

ERROR: TetraUpdateInterface::update Update failed with error -2200

## 관련 정보

- [TETRA](https://www.cisco.com/c/ko_kr/support/docs/security/amp-endpoints/214787-troubleshooting-tetra-definitions-update.html)
- [Cisco Secure Endpoint Tetra \(3000 \)](https://www.cisco.com/c/ko_kr/support/docs/troubleshooting/218150-cisco-secure-endpoint-tetra-definition.html)
- [TETRA Windows](https://community.cisco.com/t5/security-knowledge-base/tetra-error-codes-windows/ta-p/4116612)

이 번역에 관하여

Cisco는 전 세계 사용자에게 다양한 언어로 지원 콘텐츠를 제공하기 위해 기계 번역 기술과 수작업 번역을 병행하여 이 문서를 번역했습니다. 아무리 품질이 높은 기계 번역이라도 전문 번역가의 번 역 결과물만큼 정확하지는 않습니다. Cisco Systems, Inc.는 이 같은 번역에 대해 어떠한 책임도 지지 않으며 항상 원본 영문 문서(링크 제공됨)를 참조할 것을 권장합니다.